# Запись на прием к врачу в электронном виде

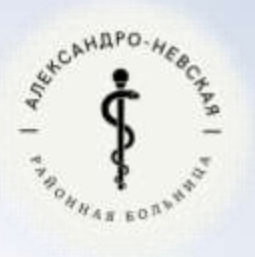

*ГБУ РО «Александро-Невская РБ»*

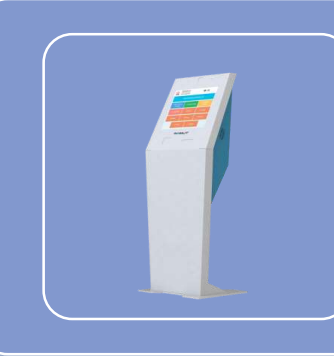

• Инфоматы находятся в холлах регистратур детской консультации и взрослой поликлиники

## Инфомат

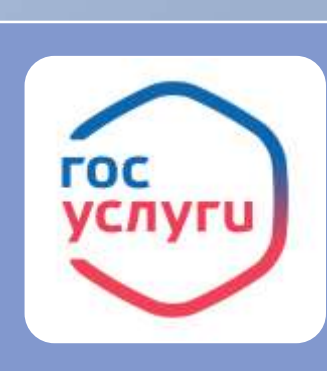

- Через мобильное приложение «Госуслуги»
- На сайте www.gosuslugi.ru

Портал государственных услуг

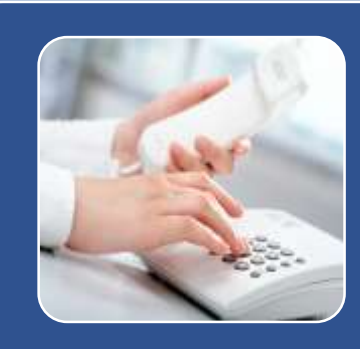

- Детская регистратура +7(49158)-22-3-86
- Взрослая регистратура +7(49158)-22-5-34

Звонок в регистратуру поликлиники

## Способы записи на прием к врачу:

## Звонок в регистратуру поликлиники

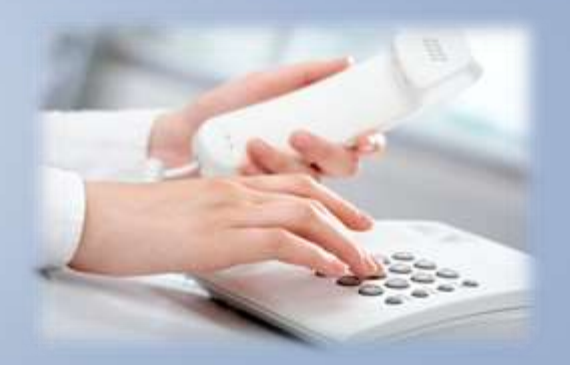

Взрослая регистратура +7(49158)-22-5-34 Детская регистратура +7(49158)-22-3-86

• При телефонном обращении в поликлинику для записи на прием к врачу необходимо предоставить оператору следующую обязательную информацию о себе:

• ФИО; единый номер полиса ОМС или СНИЛС или документ удостоверяющий личность; номер контактного телефона.

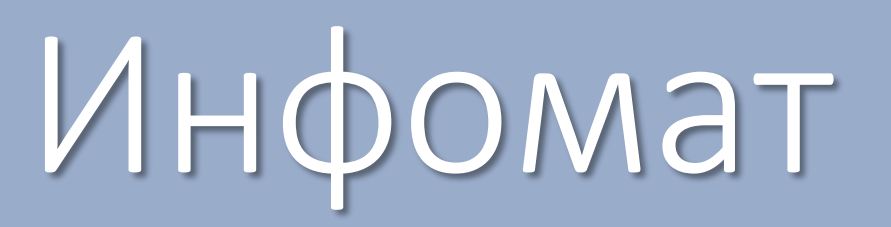

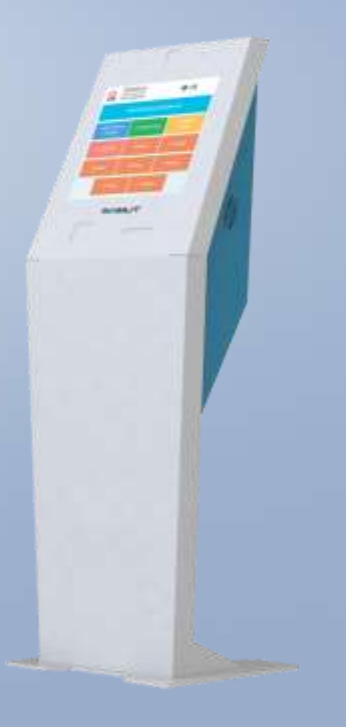

•Для записи вам понадобится номер полиса ОМС.

•Предварительная запись ведется на две недели вперед.

•Возможность записаться на определенное время зависит от распис ания и загруженности конкретного специалиста и от количества тало нов, выделяемых поликлиникой для предварительной записи.

•Если вы не сможете прийти на прием в назначенное время, отмени те или перенесите запись любым способом (независимо от того, как записались), тогда на это время сможет записаться другой пациент.

### ( EY PO «AREKCAHIDO HEBCKAR PE», NOVITOBAR, 48

.

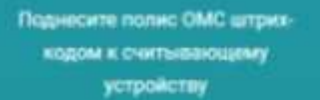

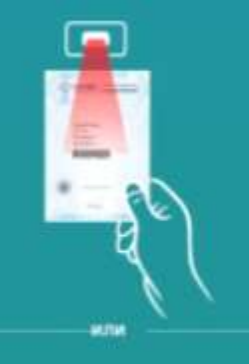

Вставьте электронный полис ОМС в считывающее устройство

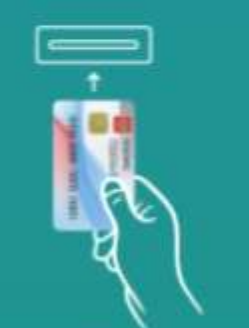

Введите данные

**MUTH** 

# Нажать

чт, 27 апреля, 08:3

### Записаться

Предварительная запись

### Мои записи

Посмотреть мои записи

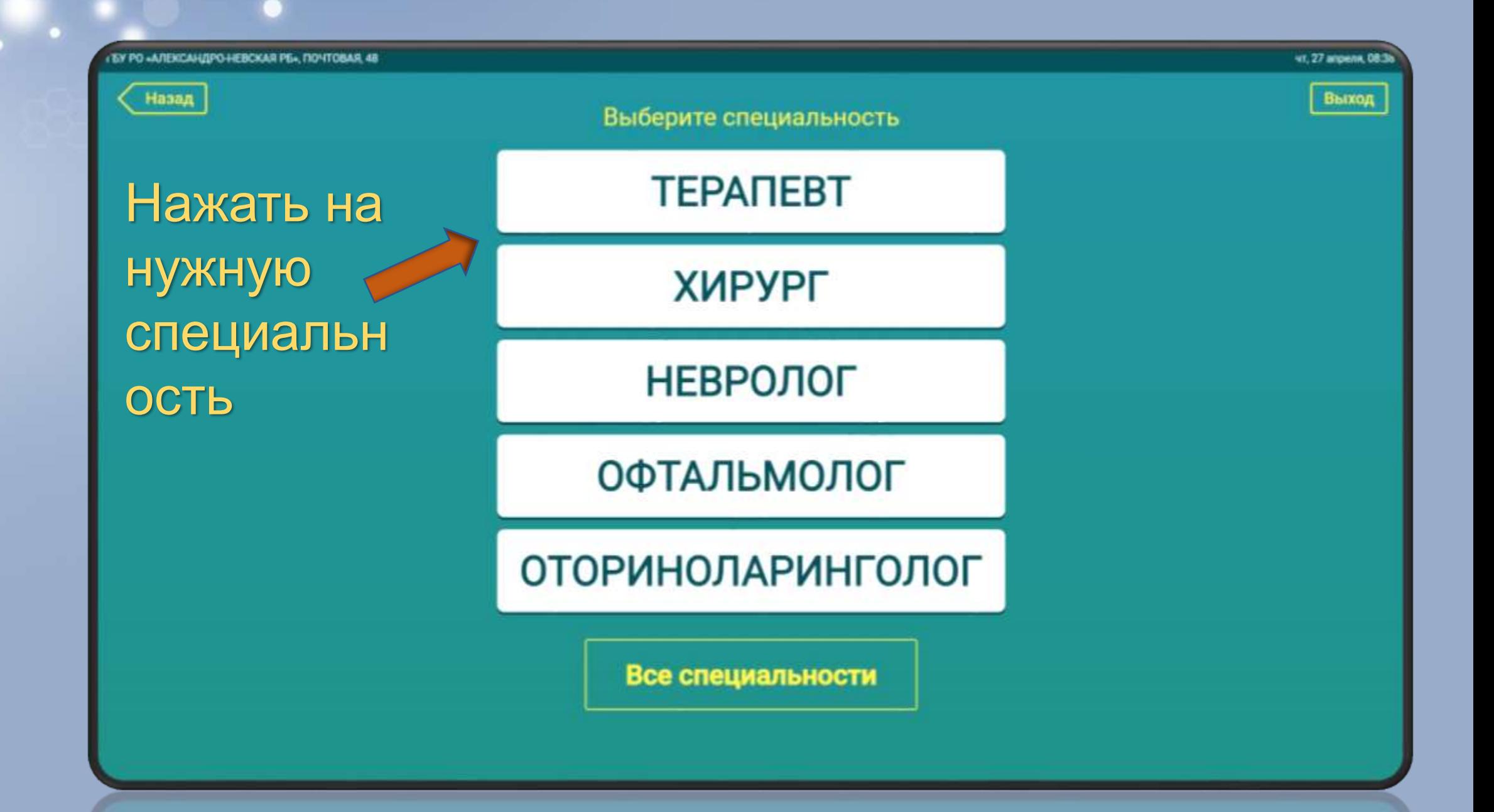

#### **EY PO «AREKCAH/IPO-HEBCKAR PE», NOVITOBAR, 48**

#### Назад Выход Bpare Ближайшая запись Участок **Kačstver** Если не знаете своего Поликлиника ПОЧТОВАЯ, 48 участкового врача то Найти участкового нажмите сюда врача Костылева Виктория Львовна 27.04.2023 ut 10:00 по адресу обслуживания Выберите улицу Косякина Валентина Сергеевна 27.04.2023 ut 10:00 Выборите улицу Пономарева Елена Евгеньевна 27.04.2023 vr 10:00 convict **BUSHIN INSPIRANT** RICMINAR Найти **OCTOBIAN** ticiana **SHILLAN NATIONALIS** участкового *<i><u>imment</u>* ecucosionical arrack. MPA Юдова Светлана Федоровна 27.04.2023 чт 10:00 врача **CITAMERIAL** MOVIESMAN HAILPENHA Habbry по номеру петениесы **HIGHE** NONNERS **THINGEA** участка **Formace FENTERAR REFERENCE** resistance **Invitemped NATIVAR EASSIM INSTANTA** Internase Obstimia INCHARGA Intimedia SHOPLAN Нажать на нужного И номер домаврача Huma Tepanent Выберите номер дома 1-1000

́

 $\checkmark$ 

чт, 27 апреля, 08.4

**LY PO «AREKCAHIPO-HEBCKAR PS», NOVITOBAR, 48** 

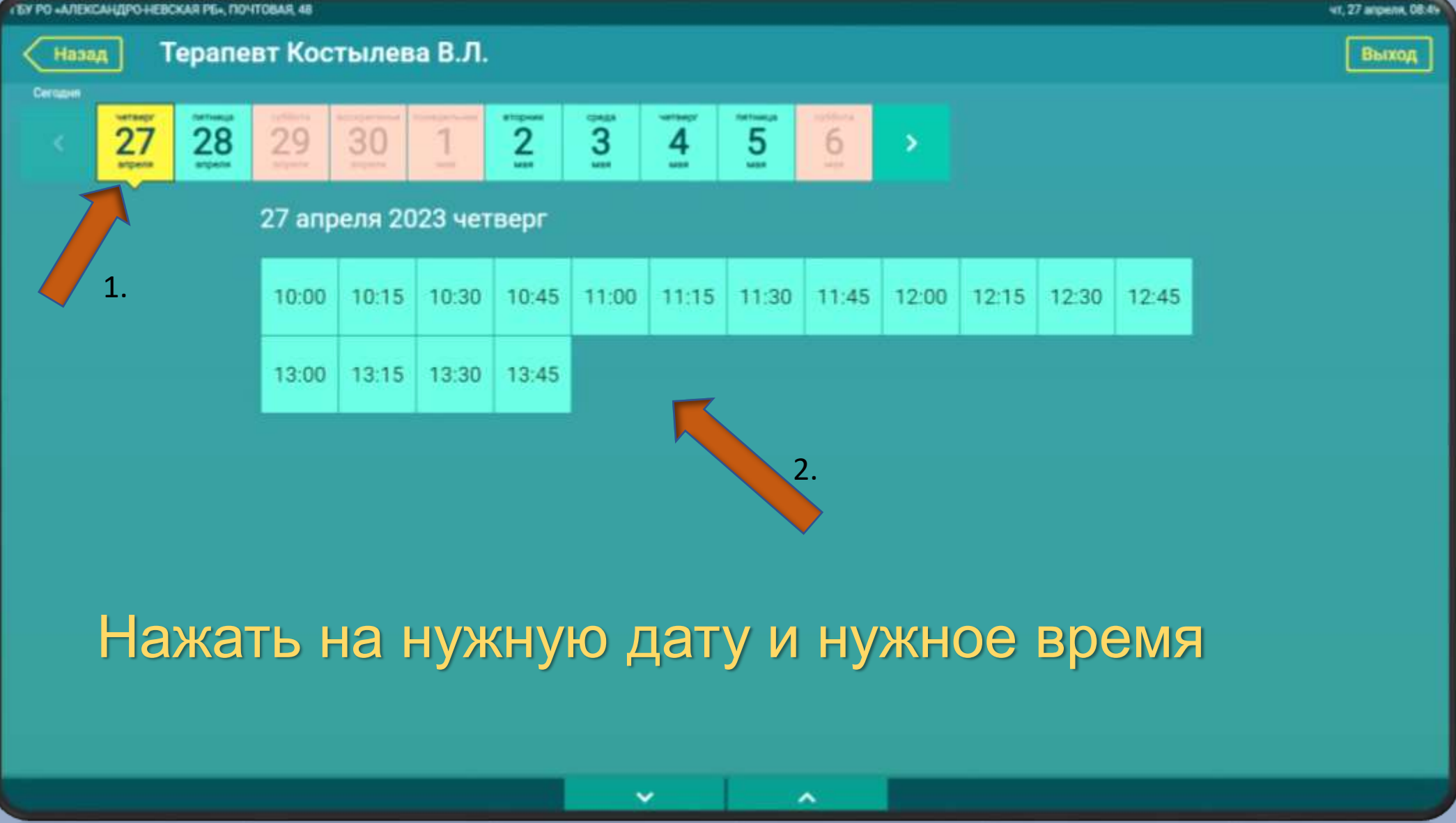

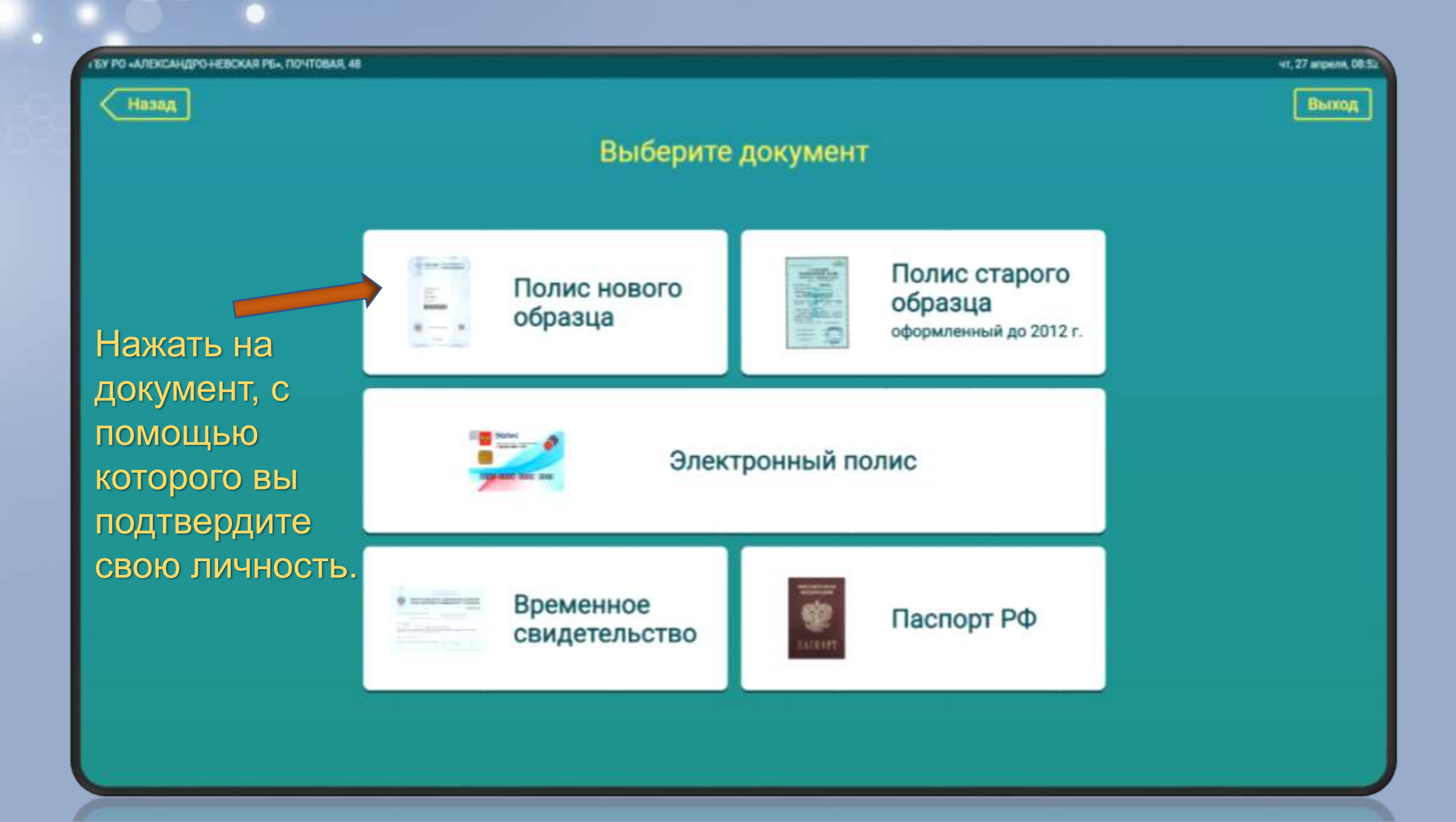

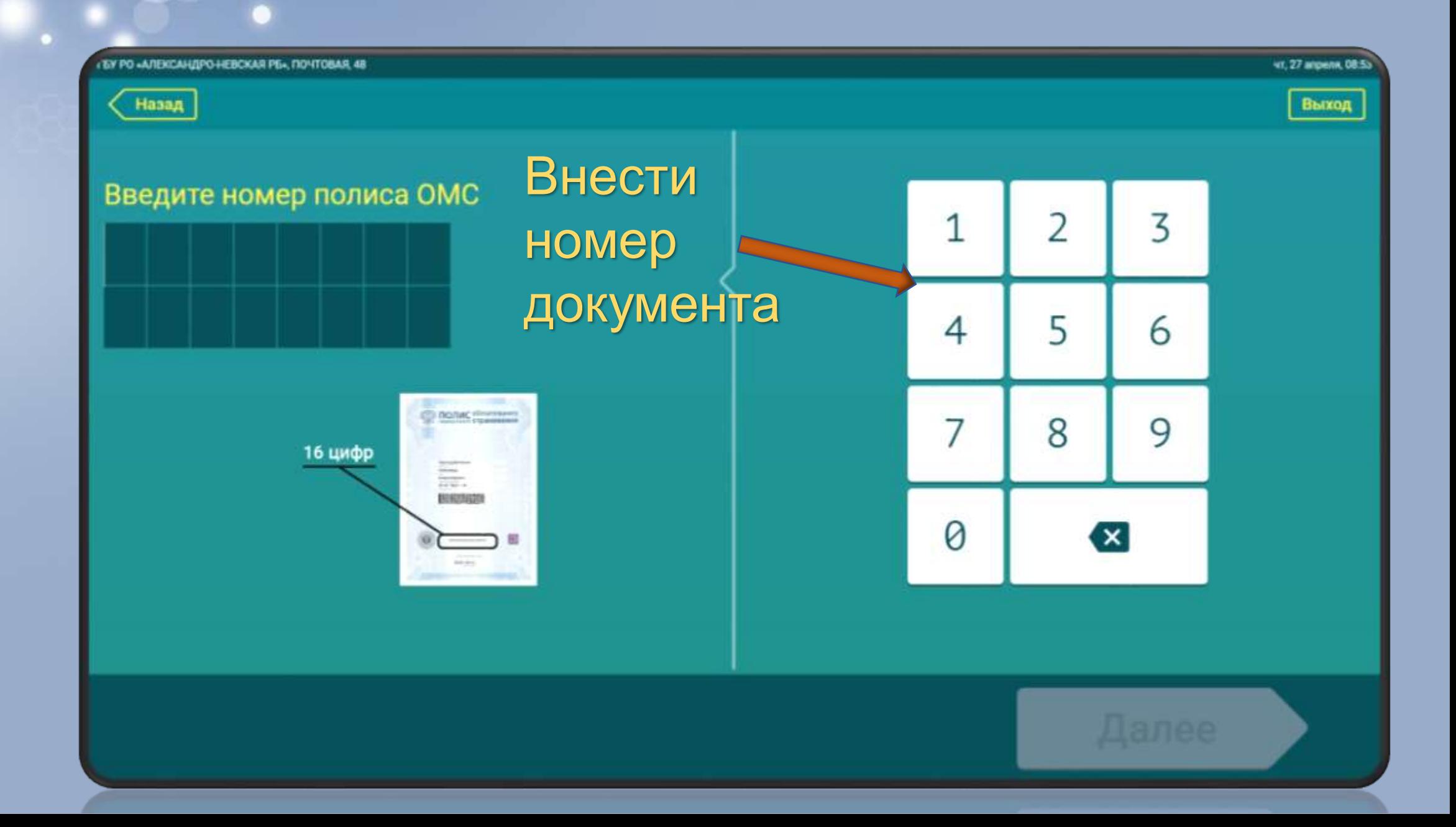

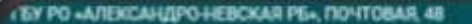

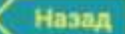

Максим Выход

Александрович У

ዶ

**NT. 27 INTOICITIA, DS** 

Проверьте, все ли данные верны

# Максим Александрович У.

правильность и

нажать

Врач: Терапевт Костылева В.Л. Дата и время: 2023.04.27 чт 10:45 Адрес: Почтовая, 48

Записаться на прием

Y PO «A/IEKCAH/IPO-HEBCKAR PE», MONTOBAR, 48

Назад

### ut. 27 ancient

Выход

Максим

Александрович У

Максим Александрович У.

Вы записаны на прием

Выход

Вы увидите уведомление об успешной записи на прием

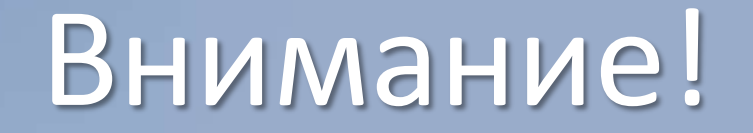

- Дождитесь выдачи талона инфоматом.
- В случае, если инфомат не выдал талон вы можете узнать о своей записи у регистратора.
- Талон является напоминанием о времени и дате посещения для пациента и при приеме не обязателен.
- При записи через инфомат в назначенное время приема карта пациента будет находиться у врача, поэтому обращаться за ней в регистратуру не нужно.

## ЗАПИСЬ ЗАВЕРШЕНА!

## Портал государственных услуг

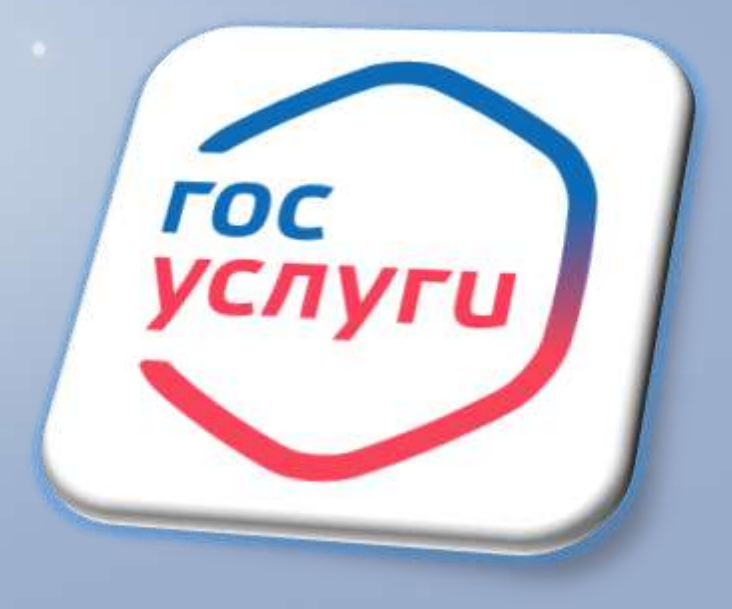

**Как записаться на приём через Госуслуги?**

•Понадобятся полис ОМС и прикрепление к поликлинике, в которую хотите записаться

•Выберите поликлинику, нужного специалиста и удобное время для посещения

•Если в поликлинике несколько терапевтов, они принимают пациентов по своим участкам. Узнать, какой терапевт относится к вашему участку, можно в медицинской организации — по телефону или лично в регистратуре

Шаг 1. Войдите в свой аккаунт на «Госуслугах». На главной странице выберите вкладку «Здоровье».

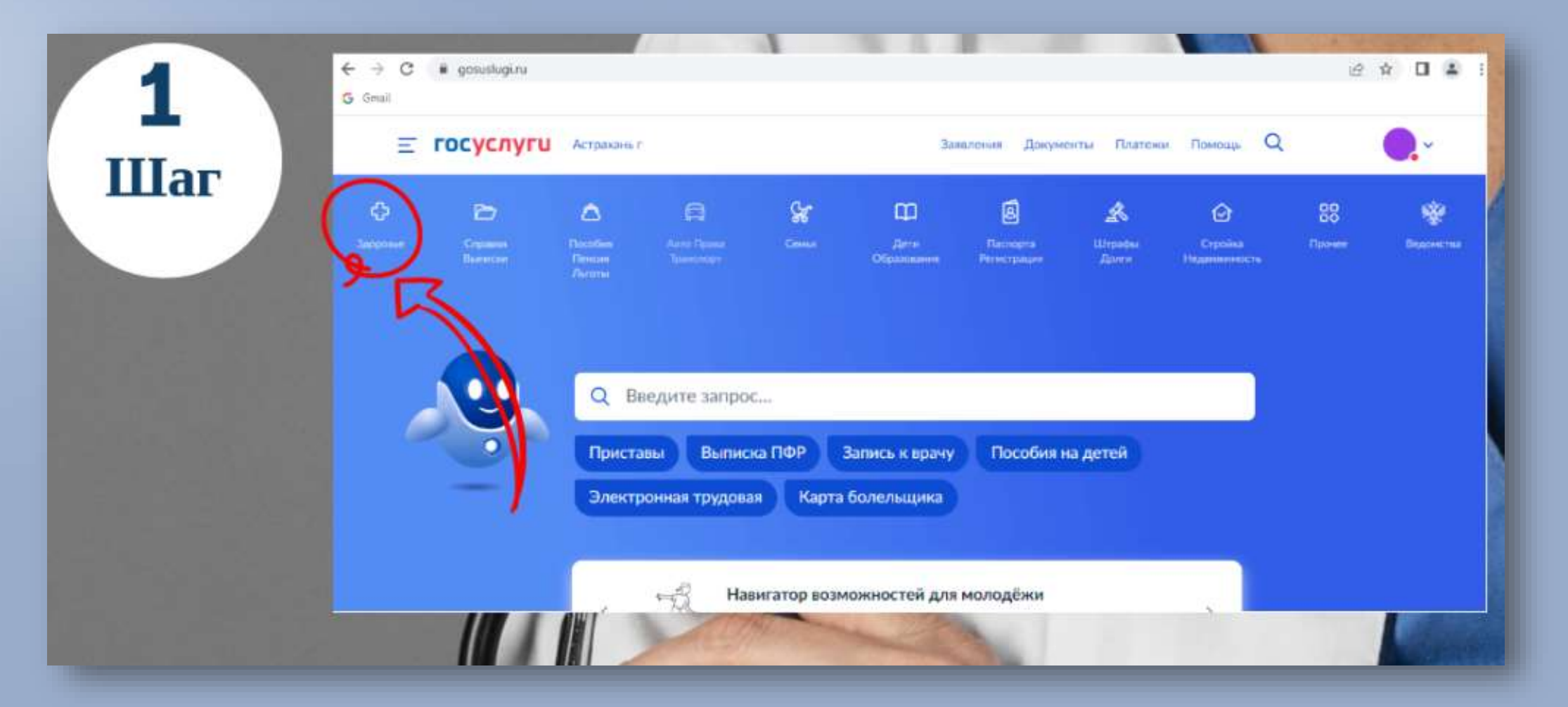

Шаг 2. Выберите услугу «Запись на прием к врачу». Выберите того, кого необходимо записать на прием: себя, ребенка или другого человека. После выбора появляются поля, в которые необходимо внести личные данные – номера СНИЛС и полис ОМС, а также номер мобильного телефона. Если записывается сам владелец кабинета, данные появляются автоматически.

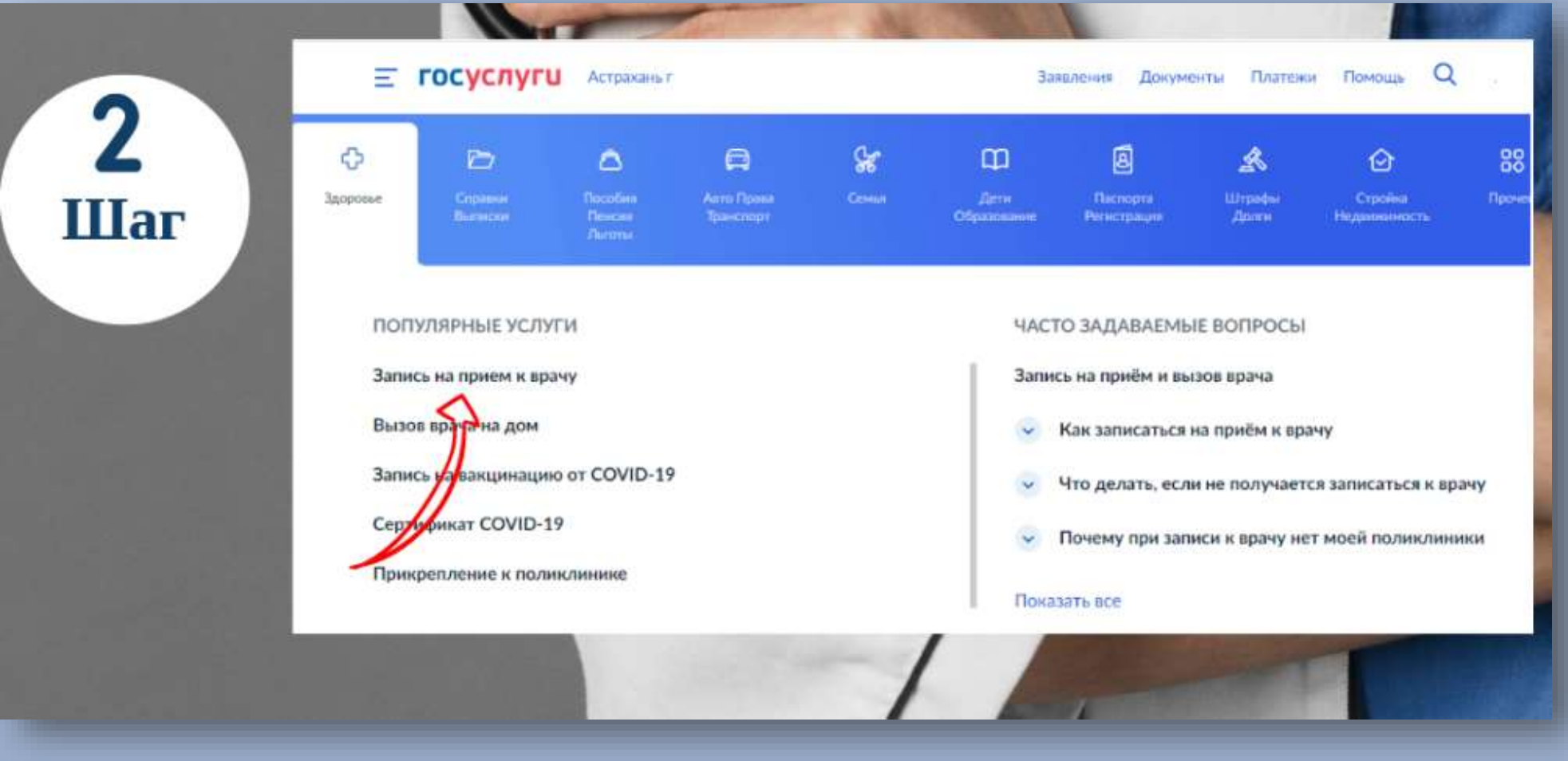

# Шаг 3. Выберите свой регион.

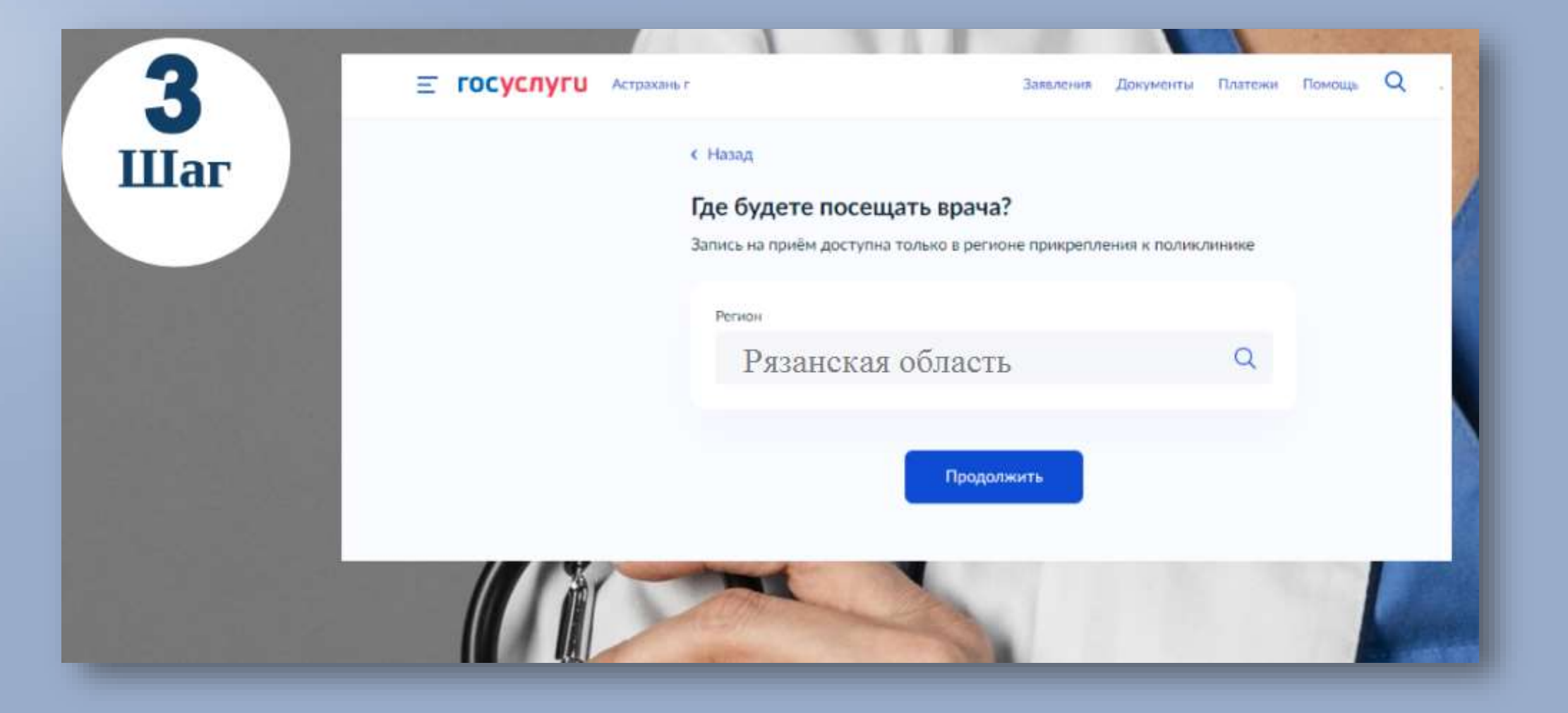

# Шаг 4. Выберите медицинскую организацию для записи.

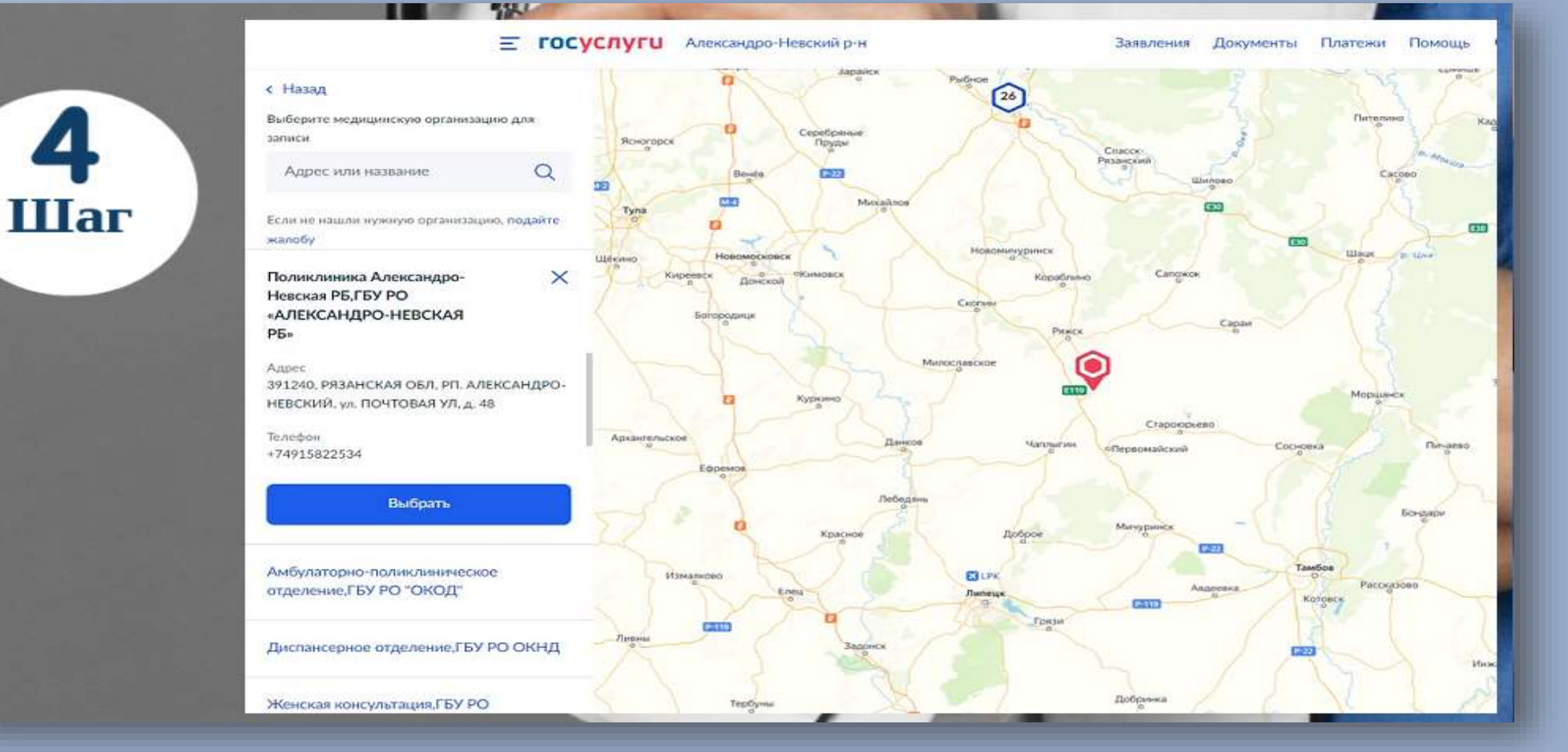

## Шаг 5. Выберите, в какое лечебное отделение нужно записаться.

5 **IIIar** 

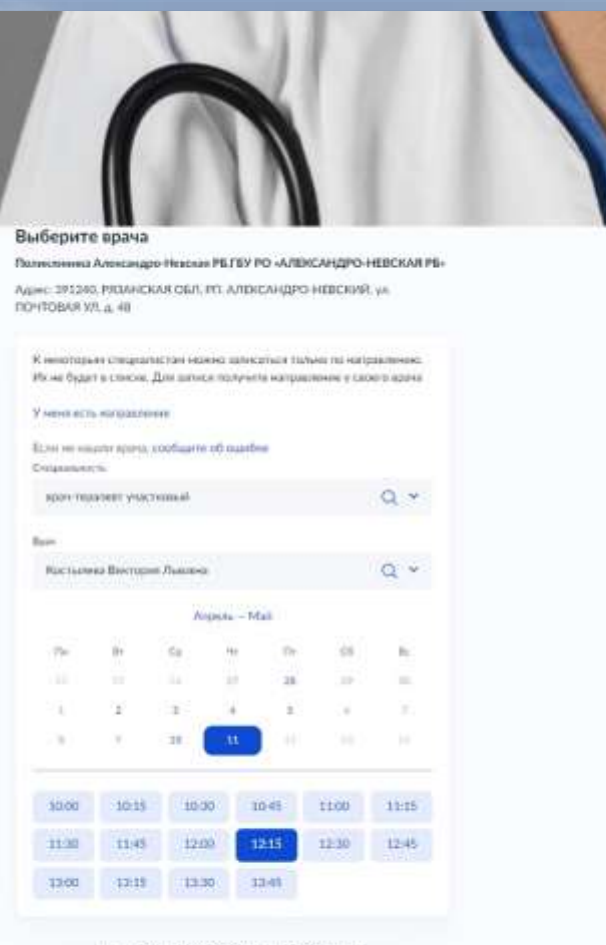

By: surfacever, 11 was 2023 road a 12:15, versepr

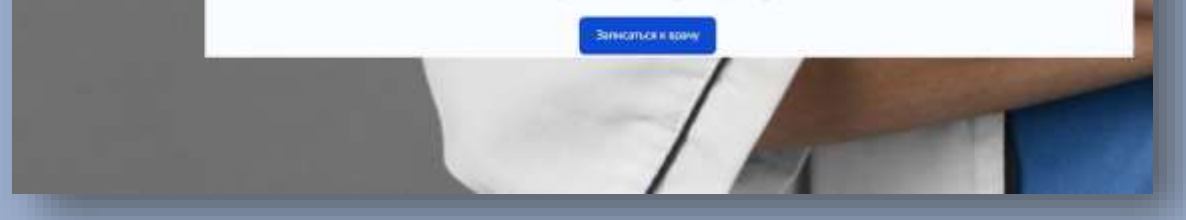

Далее выберите конкретного врача из появившегося списка.

После этого действия появляется календарь, в котором отмечены дни, доступные для записи.

Затем появляется время, на которое можно записаться.

После выбора даты появляется окно, в котором нужно подтвердить желание записаться к врачу.

Готово!

При этом, распечатывать талон не нужно. В регистратуре достаточно указать, что запись происходила через портал «Госуслуг».

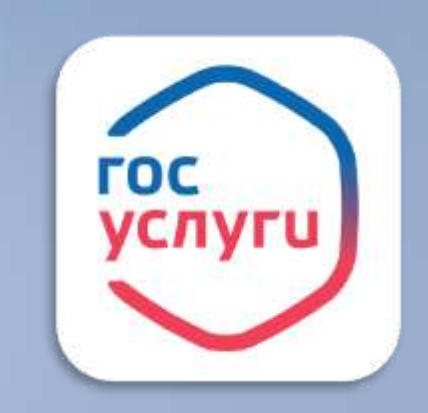

Так же для записи на примем к врачу можно использовать приложение для смартфона «Госулсуги»

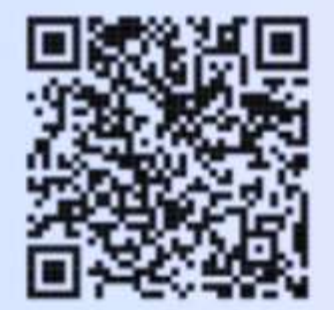

Установите приложение и пользуйтесь госуслугами в любое время

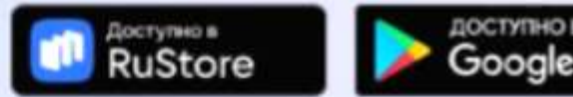

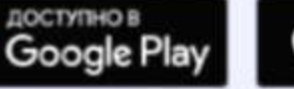

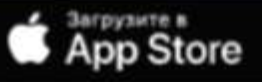

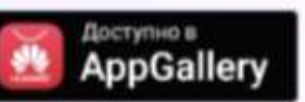

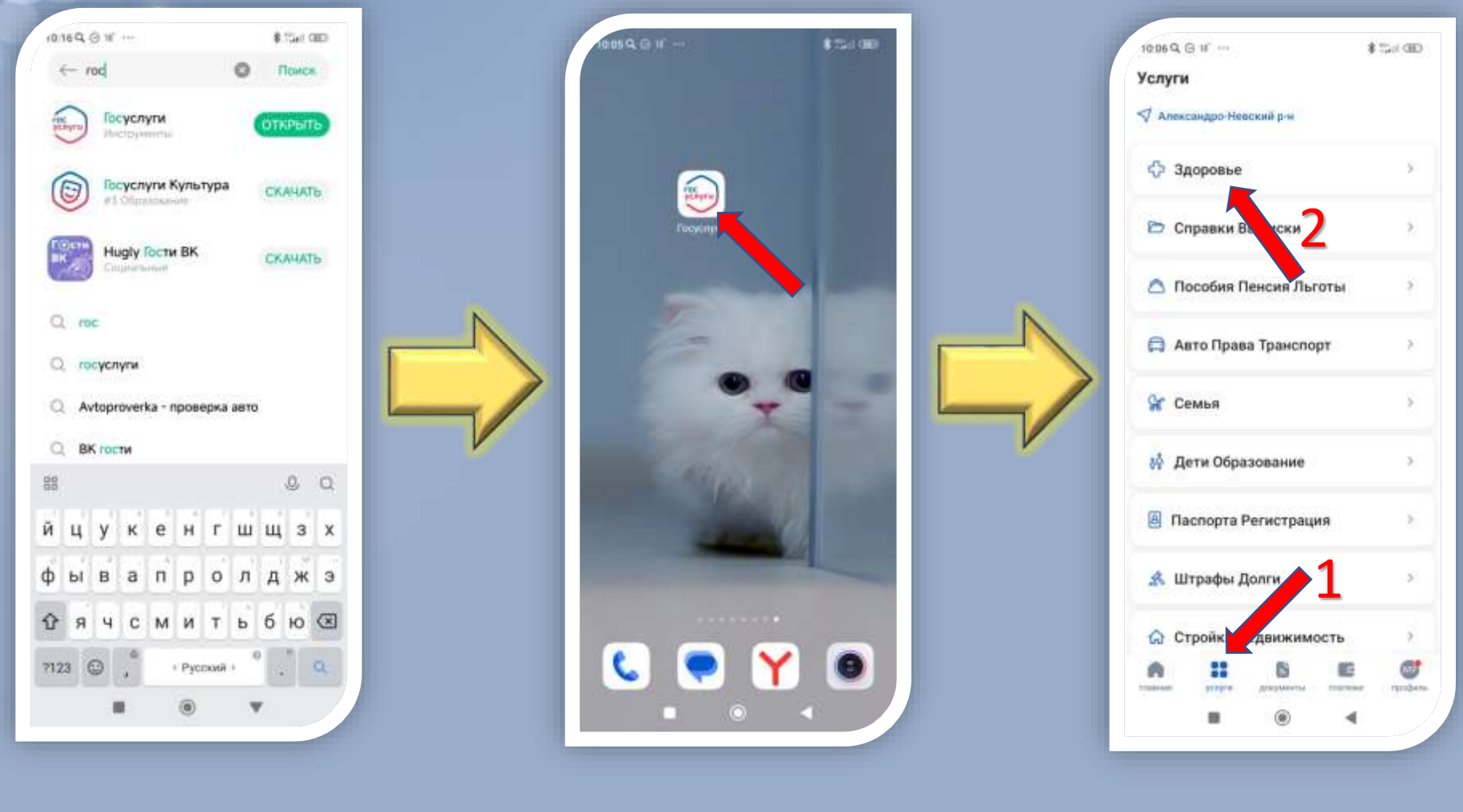

Установить приложение «Госуслуги» на смартфон

 $\blacksquare$ 

Войти в приложение и авторизоваться

Перейти в «Услуги» и нажать «Здоровье»

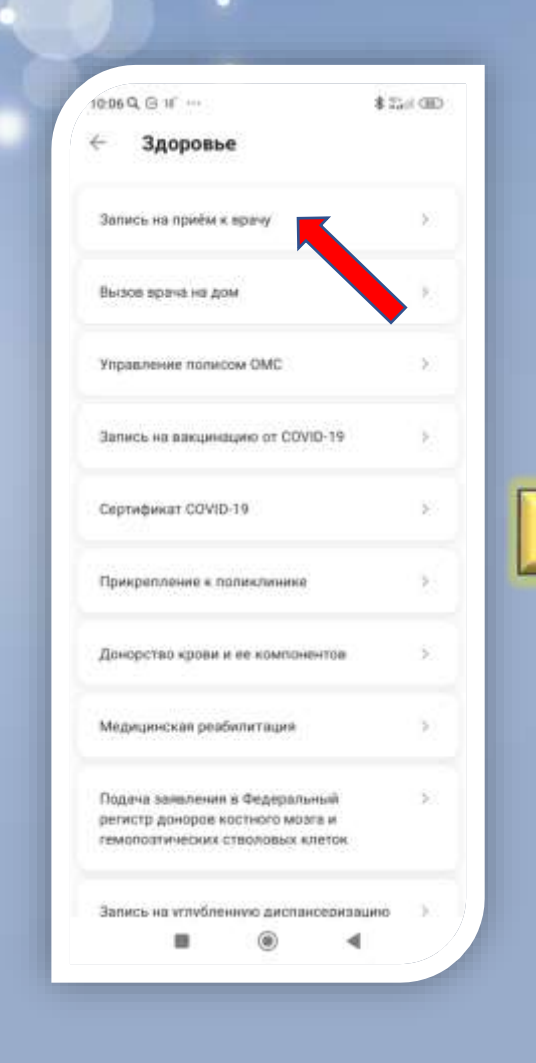

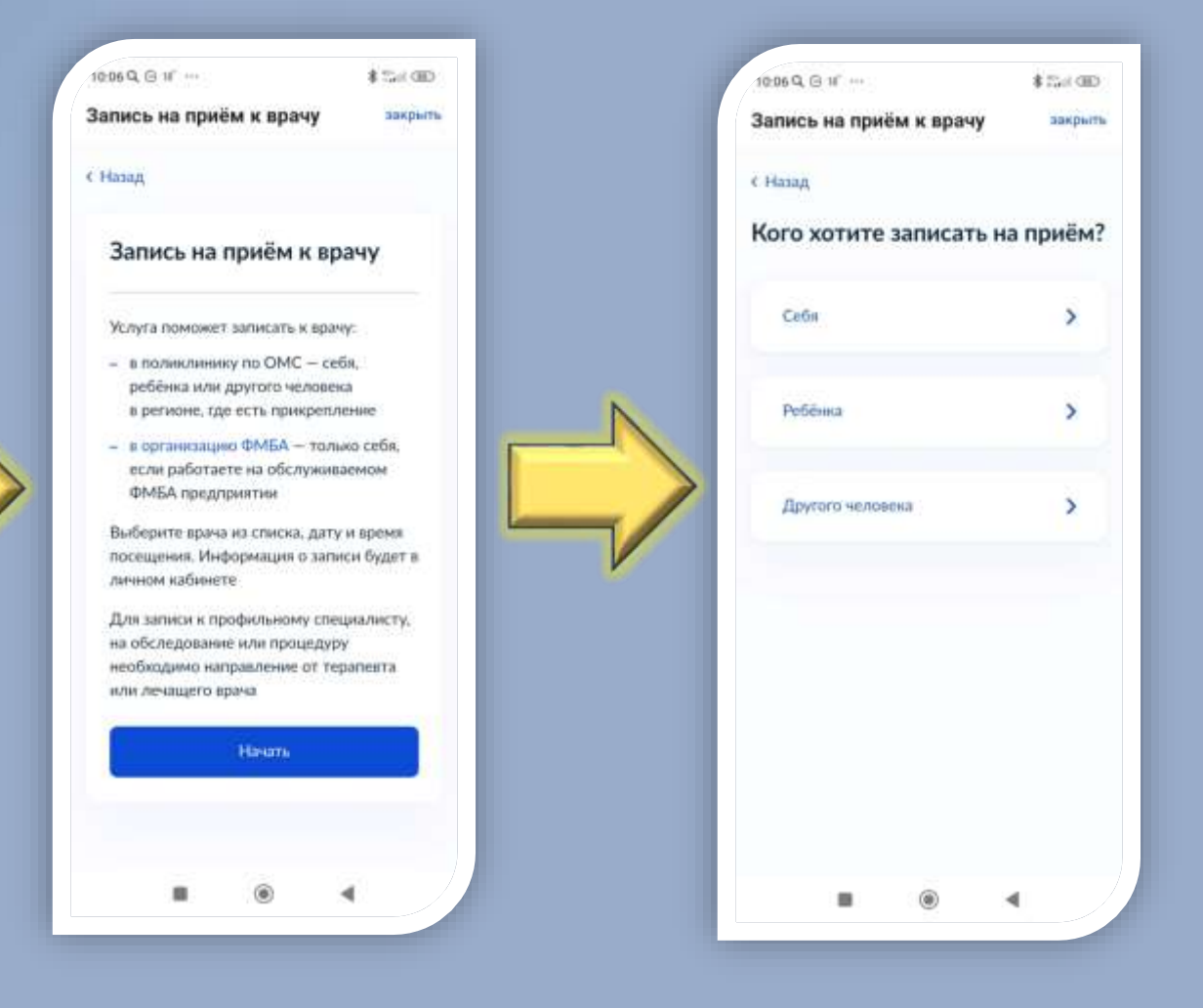

Нажать «Запись на приём к врачу»

Ознакомиться и нажать «Начать»

Выбрать кого хотите записать на приём и нажать соответствующую кнопку.

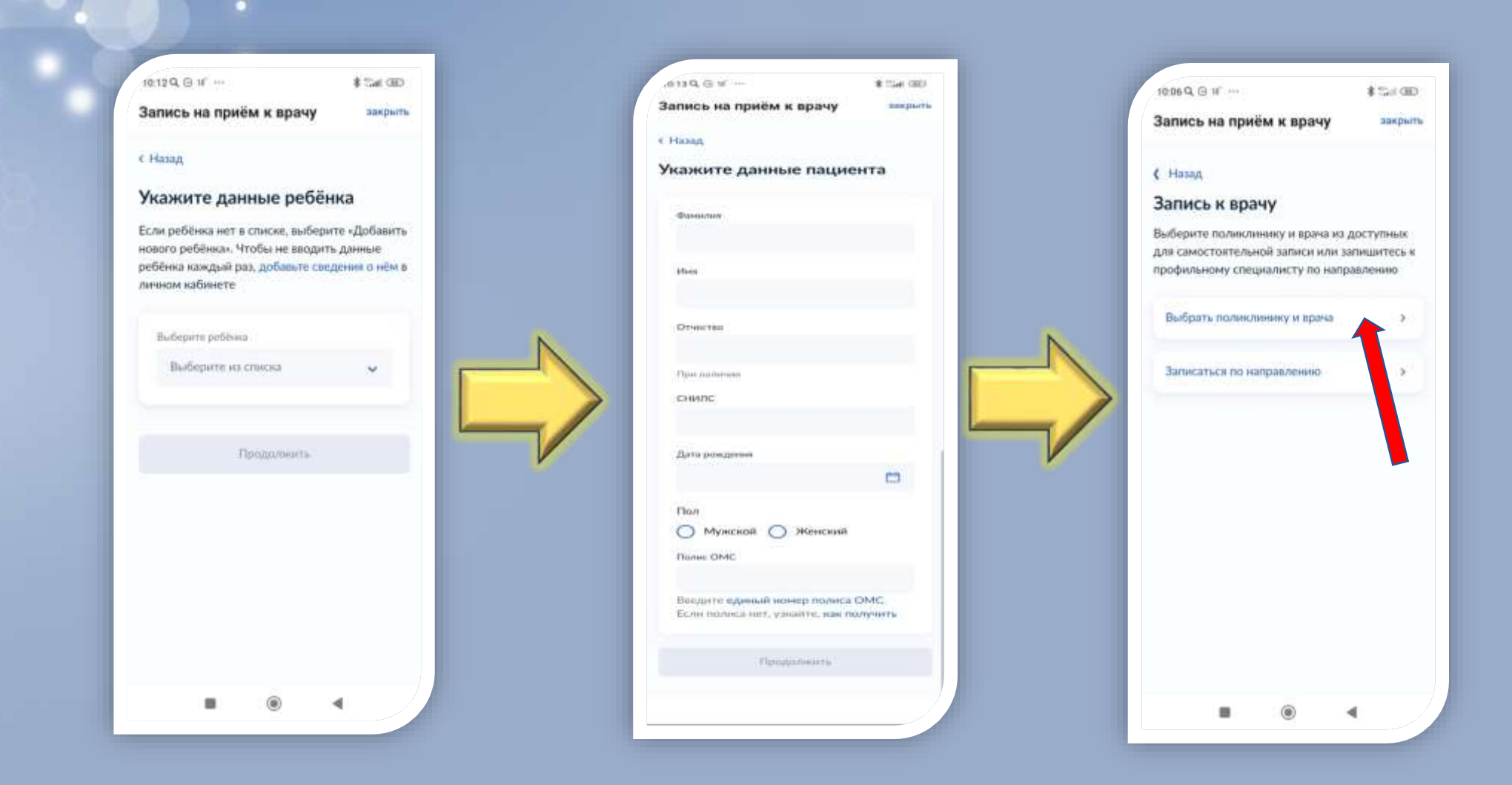

Для записи ребёнка необходимо выбрать его из списка или добавить сведения о нём

Для записи другого человека указать требуемые данные

Нажать «Выбрать поликлинику и врача»

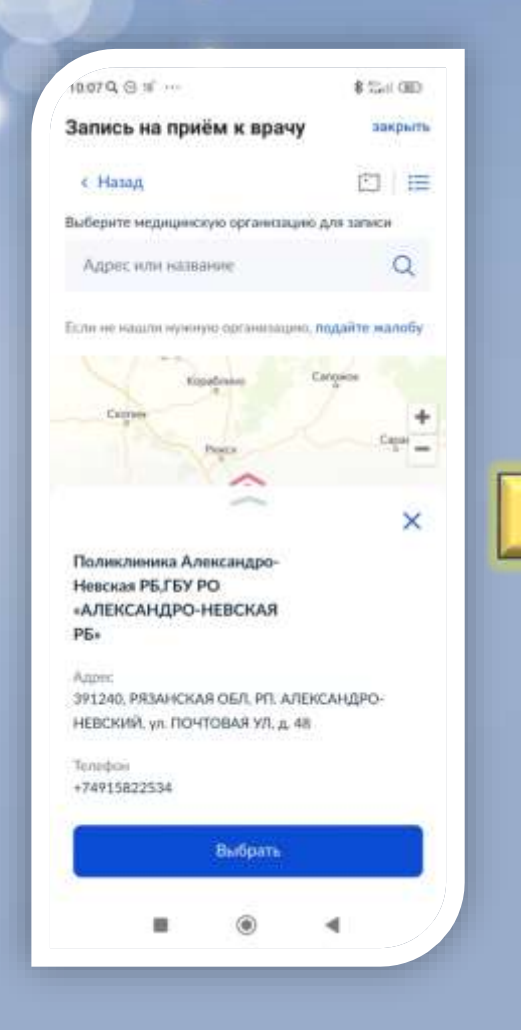

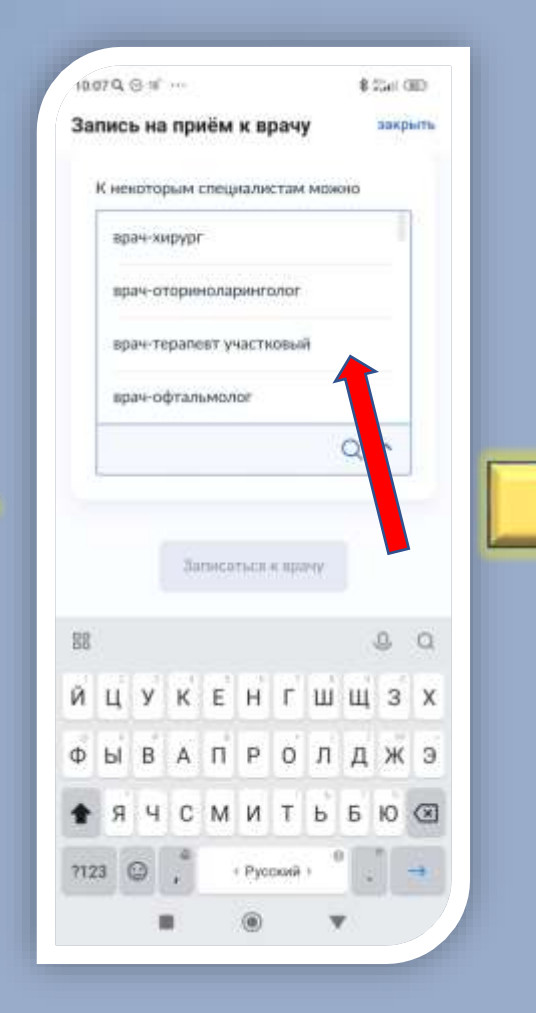

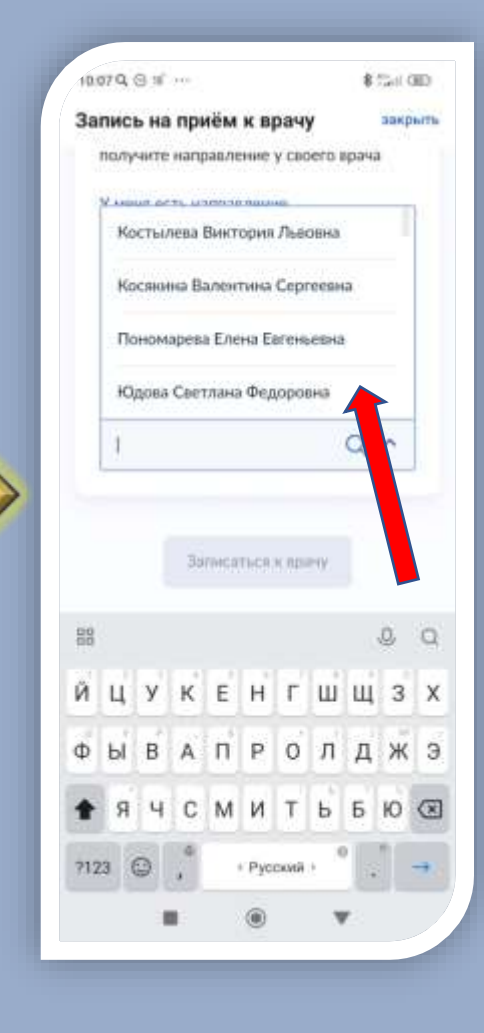

Выбрать из списка или найти на карте нужную организацию

Выбрать из списка нужную специальность

Выбрать из списка нужного врача

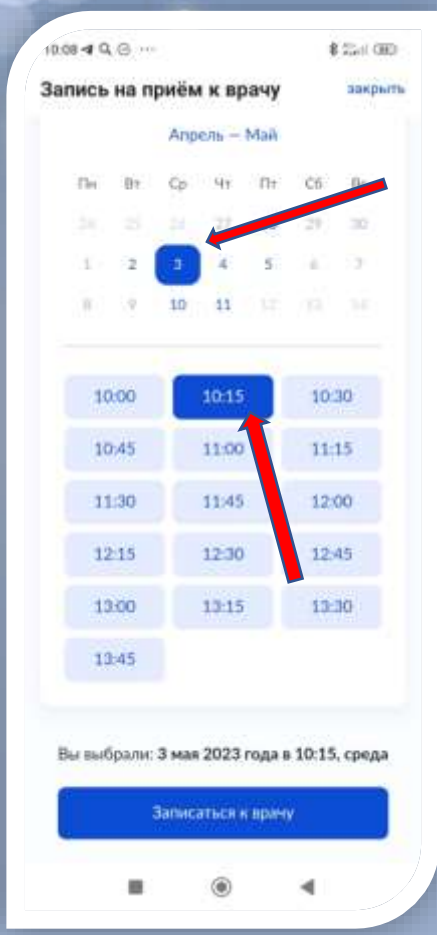

.

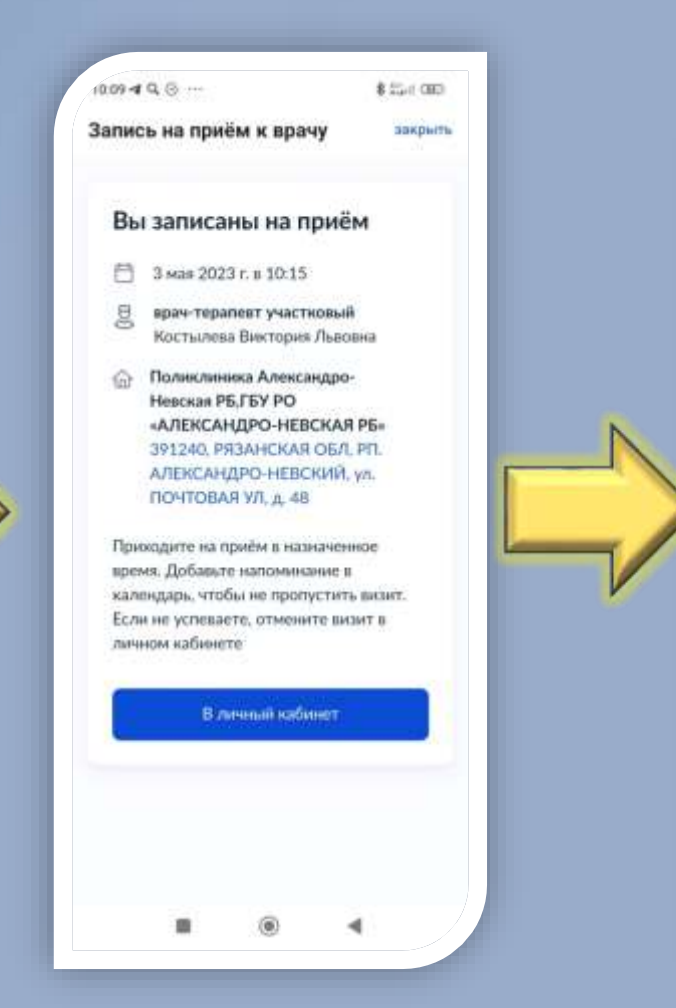

Выбрать нужную дату и время и нажать «Записаться к врачу»

Появится информация о записи на прием: Дата и время, Врач, Поликлиника.

Так же информацию о записи на прием можно увидеть в уведомлениях

 $1009 - 9.6$  ...

Уведомления

датьсь на приём

自

**JOHNSONTIN** 

Консультации

partners and reportive

sunecy are resided

Henpo-wrawner 20

Запись на приём

03.05 x 10.15

Hammarm, vini eugeni

Поликлиника Александро-Невская РБ, ГБУ РО «АЛЕКСАНДРО-НЕВСКАЯ РБ»

• Добавлен новый мидицинский докумен

Поликлиника Александро-Невская РБ,ГБУ РО «АЛЕКСАНДРО-НЕВСКАЯ РБ»

Сообщите о проблемах с выплатами военным

● Заявитель не пришёл на 10.04.23 в 13:45

\$ (Gui cap)

 $[\alpha]$ 

dipixatas

Запись на т

œ ravaben

Завиления

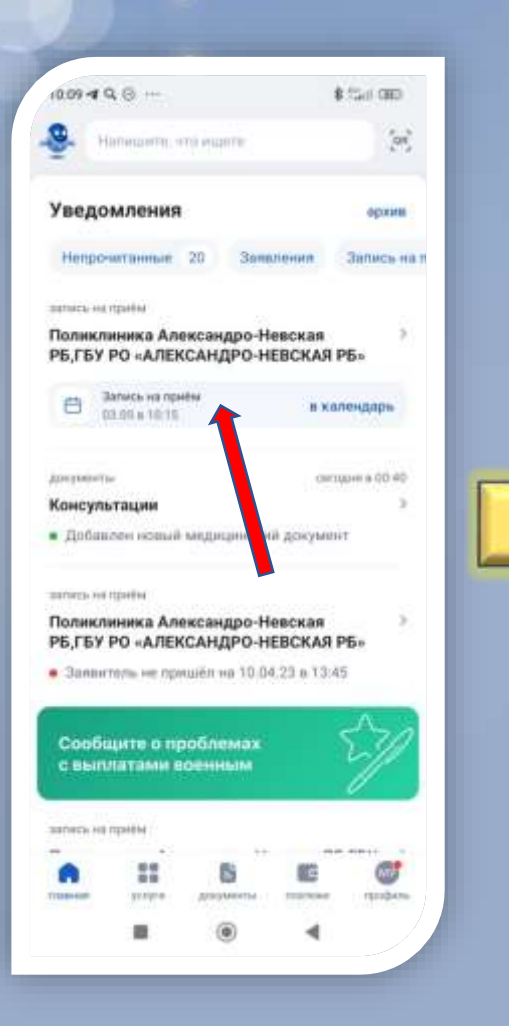

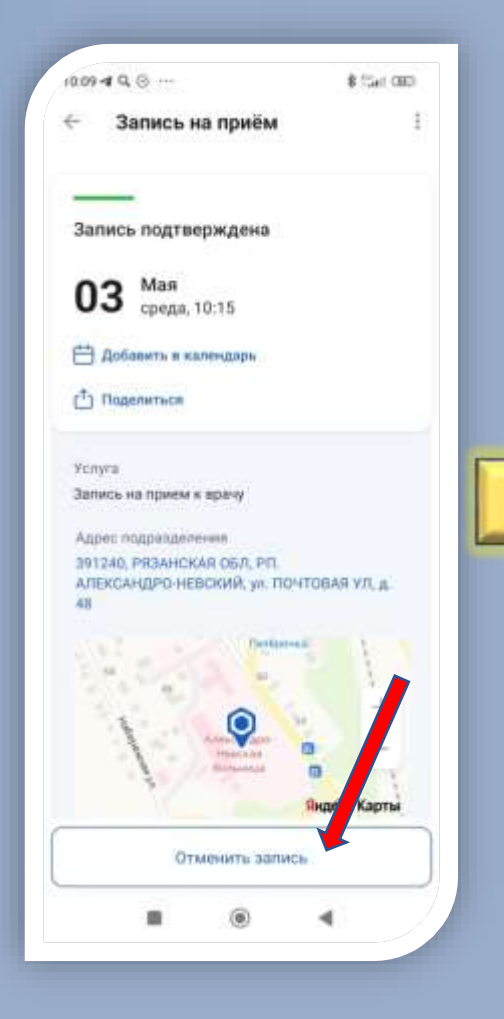

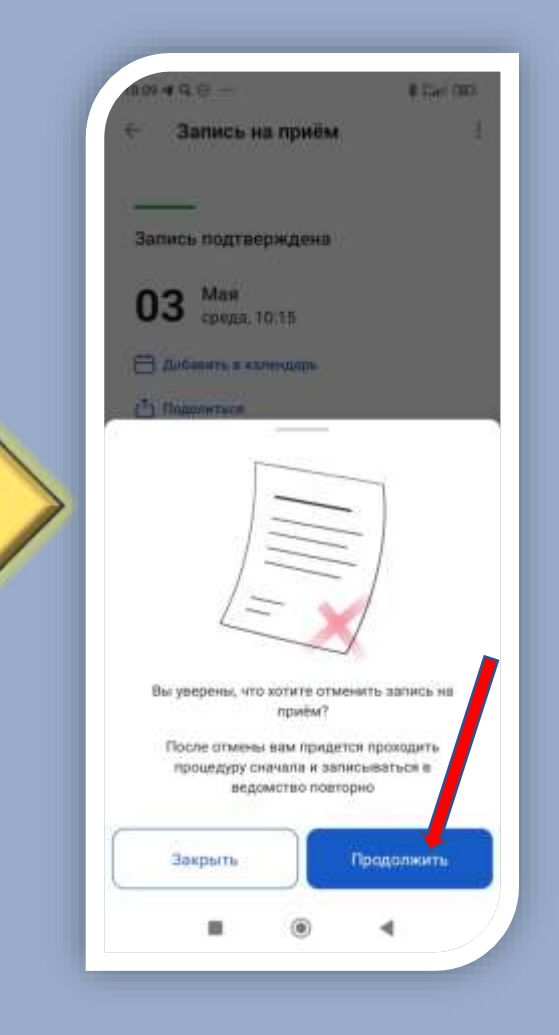

Для того чтобы отменить запись на прием, надо в уведомлениях найти информацию о записи и нажать на неё

Далее нажать на кнопку «Отменить запись»

И согласиться с отменой записи нажав на кнопку «Продолжить»

### **Почему не получается записаться к врачу?**

## **Возможные причины**

- Временные сбои в работе сервисов Минздрава
- В таких случаях на странице услуги отображается предупреждение о наличии технических проблем. Если видите такое сообщение, попробуйте записаться ещё раз или воспользуйтесь услугой позднее.
- Проблемы с полисом ОМС

Записаться к врачу на Госуслугах можно только по действующему полису ОМС. Если у вас<sub>-</sub> временный полис, записаться к врачу онлайн не получится. Обновить сведения о полисе ОМС можно в разделе «Здоровье» личного кабинета. Если номер полиса отсутствует, введите его вручную или запросите сведения о нём онлайн.

• У вас уже есть запись к выбранному врачу или на это же время

Проверьте, есть ли в личном кабинете записи, в которых специалист или дата и время совпадают с данными, которые вы указываете в новом талоне. Если запись есть, отмените её. Затем запишитесь заново.

• Нет нужного врача

Информацию о наличии врача и его расписании передают поликлиники. Если нужного специалиста нет в списке, обратитесь в регистратуру выбранной поликлиники — лично или по телефону.

**Почему не получается записаться к врачу?**

Если полис ОМС указан верно, других записей к тому же врачу или на это же время нет, а записаться всё равно не получается, сообщите об ошибке.

## **Почему врачи могут отсутствовать?**

•Запись к специалисту возможна только по направлению. Получить направление можно у терапевта, дежурного или лечащего врача

•Нет свободных дат для записи к врачу

•Нехватка врачей из-за сложной эпидемиологической ситуации